## **Środa 25.03.2020 r.**

## **edukacja informatyczna**

Przypominamy wiadomości na temat narzędzi edytora tekstu.

- 1. W edytorze tekstu zapisz słowami liczby: 10, 20, 30, 31, 40, 53, 60, 77. W liczbach parzystych zastosuj czerwony kolor czcionki, a liczbach nieparzystych – zielony. Wybierz według uznania rodzaj i wielkość czcionki. Nie zapomnij o oddzieleniu liczb przecinkami.
- 2. Ułóż trzy zdania do ilustracji. Napisz je w edytorze tekstu. Wyszukaj w tekście czasowniki i zastosuj do nich **Pogrubienie**. Zapisz pracę w swoim folderze pod nazwą **Park**.

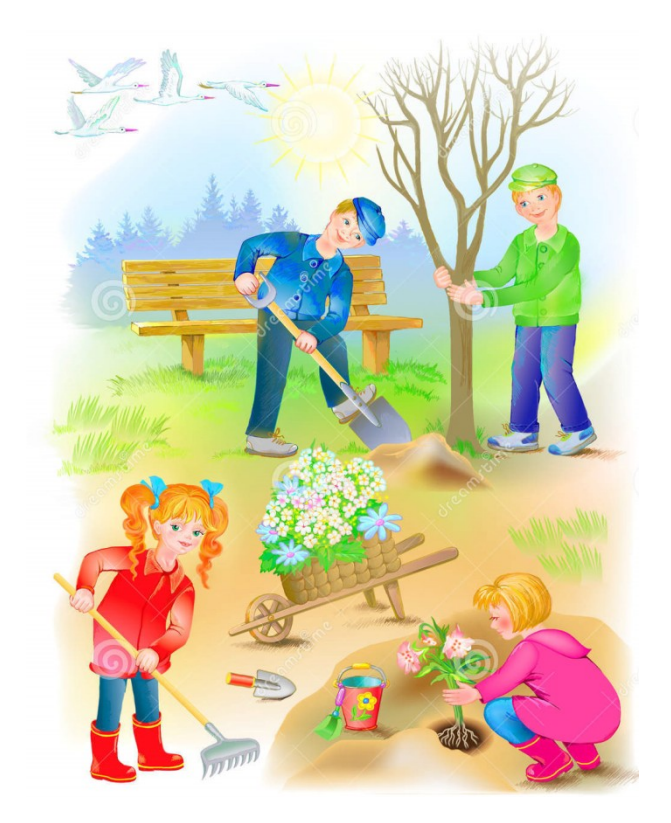

Ilustracja ze strony: pl.dreamstime.com/ilustracji-ilustracja-dzieci-pracuje-w-wiosna-ogródzie-image73393855